## <span id="page-0-0"></span>**Movimentar Ordem de Serviço - Aba Encerrar OS**

Esta funcionalidade permite movimentar OS comandos de conta em cobrança por empresa prestadora de serviço, Aba Encerrar OS, podendo ser acessada através do caminho: [GSAN](https://www.gsan.com.br/doku.php?id=ajuda:pagina_inicial) > [Cobrança](https://www.gsan.com.br/doku.php?id=ajuda:cobranca) > [Cobrança por Resultado](https://www.gsan.com.br/doku.php?id=ajuda:cobranca_por_resultado) > [Consultar Comandos de Conta em Cobrança por Empresa](https://www.gsan.com.br/doku.php?id=ajuda:consultar_comandos_de_conta_em_cobranca_por_empresa).

O sistema exibe a tela em quatro "Abas". Para ver maiores detalhes, clique no link abaixo:

- [Emitir OS](https://www.gsan.com.br/doku.php?id=ajuda:emitir_os)
- [Gerar OS](https://www.gsan.com.br/doku.php?id=ajuda:gerar_os)
- [Encerrar OS](#page-0-0)
- [Consultar OS](https://www.gsan.com.br/doku.php?id=ajuda:consultar_os)

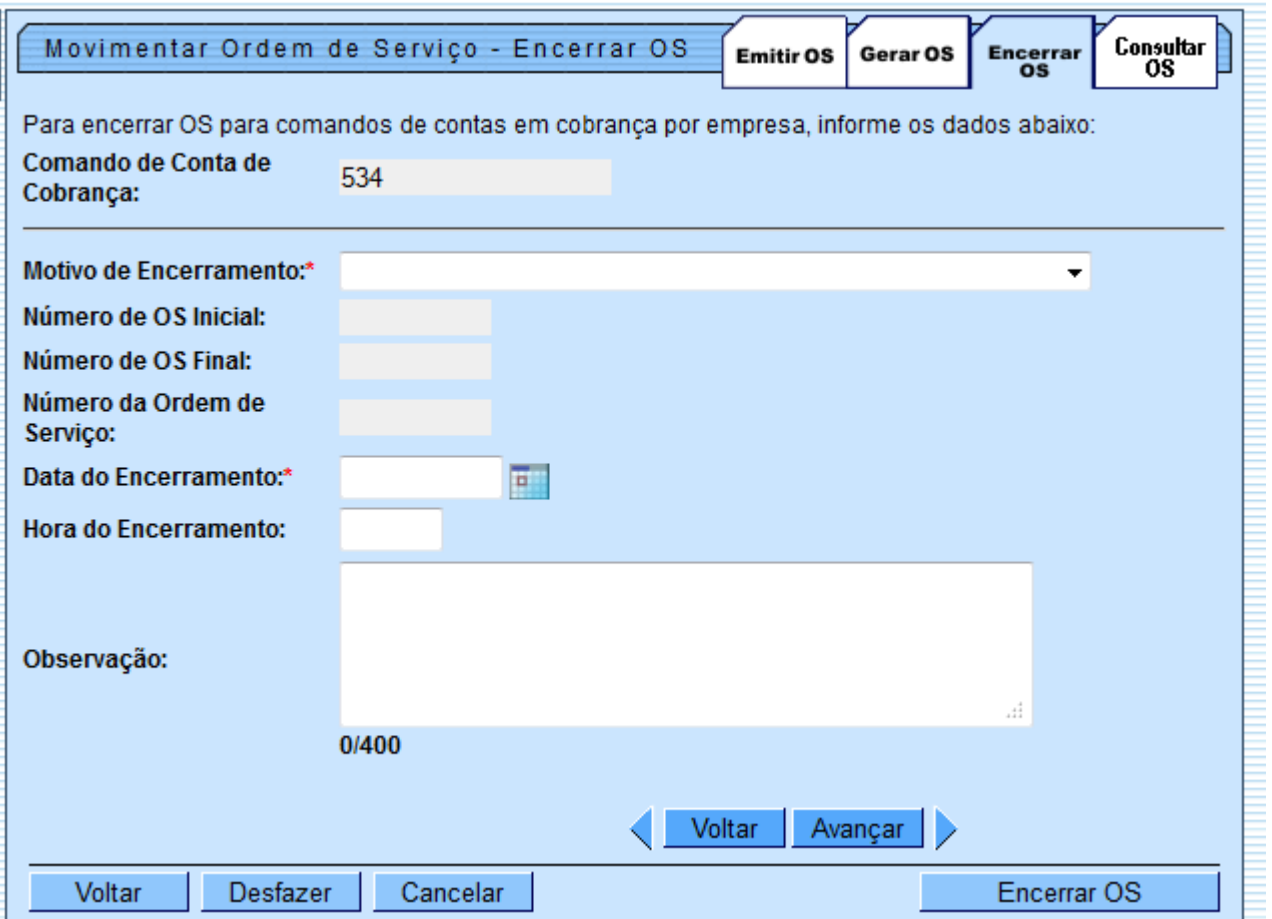

## **Funcionalidade dos Botões**

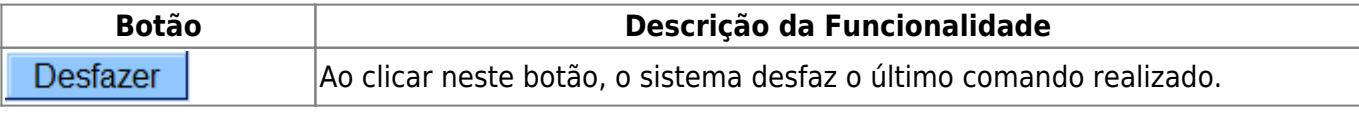

Base de Conhecimento de Gestão Comercial de Saneamento - https://www.gsan.com.br/

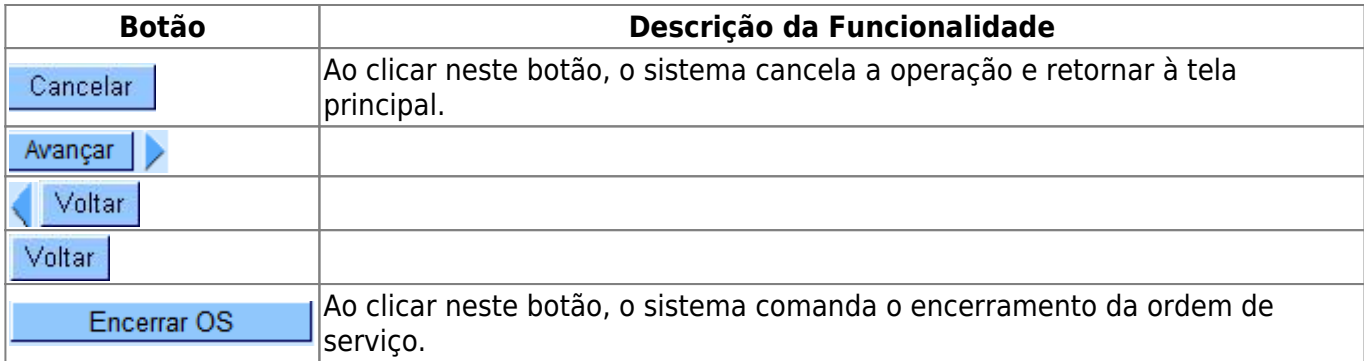

Clique [aqui](https://www.gsan.com.br/doku.php?id=ajuda) para retornar ao Menu Principal do GSAN

From: <https://www.gsan.com.br/>- **Base de Conhecimento de Gestão Comercial de Saneamento**  $\pmb{\times}$ Permanent link: **[https://www.gsan.com.br/doku.php?id=ajuda:encerrar\\_os&rev=1426193096](https://www.gsan.com.br/doku.php?id=ajuda:encerrar_os&rev=1426193096)** Last update: **31/08/2017 02:11**